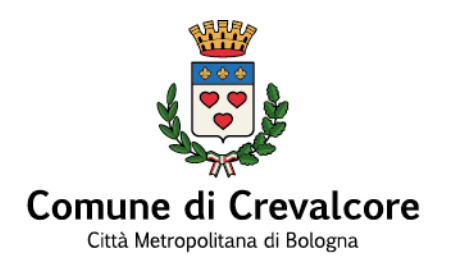

# **LINEE GUIDA E MODALITÀ TECNICO OPERATIVE PER LA PRESENTAZIONE DELLE PRATICHE EDILIZIE TRAMITE PIATTAFORMA "ACCESSO UNITARIO"**

(Documento approvato con Deliberazione di Giunta Comunale n. 72 del 27/07/2023)

# **Sommario**

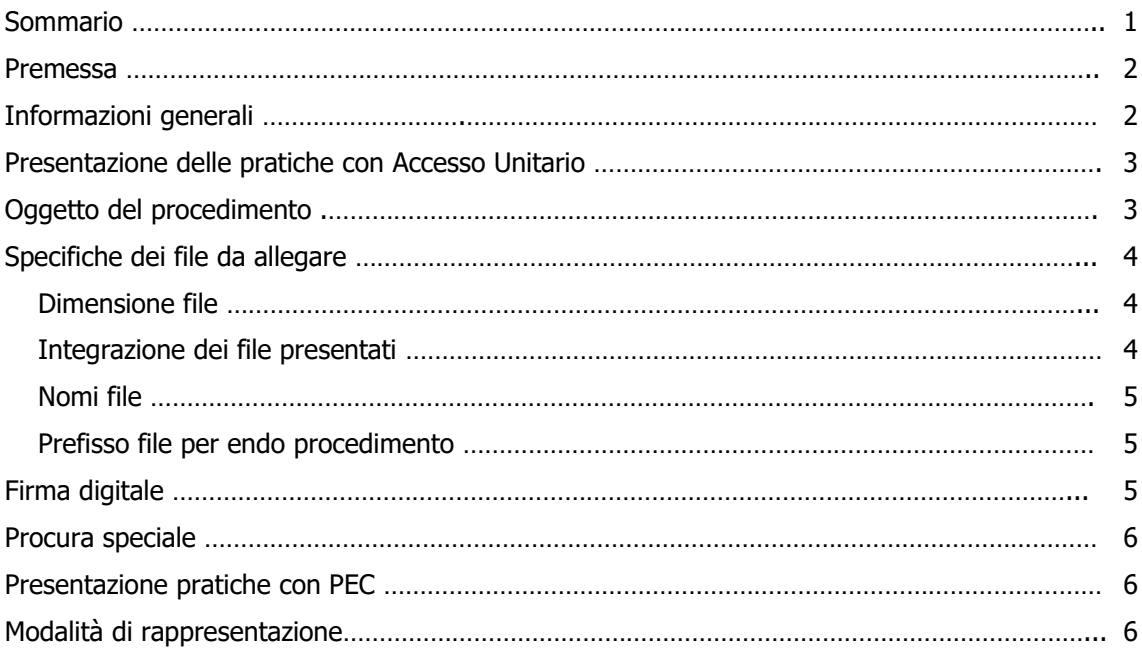

#### **PREMESSA**

Le presenti Linee Guida hanno la finalità di fornire un supporto per una corretta trasmissione delle pratiche allo Sportello Unico Edilizia (SUE) e allo Sportello Unico Attività Produttive (SUAP) attraverso la piattaforma telematica "Accesso Unitario" (https://au.lepida.it ).

L'obiettivo di queste Linee Guida è quello di uniformare e standardizzare il più possibile la produzione dei documenti digitali, al fine di migliorane l'istruttoria e la gestione da parte degli Uffici e anche di creare una banca dati persistente e duratura nel tempo, grazie all'implementazione del fascicolo informatico della pratica che agevolerà ricerche e richieste di accesso agli atti.

In questa sezione vengono illustrate le specifiche che dovranno essere seguite nella redazione della documentazione in formato digitale da allegare alle istanze da inoltrare tramite Accesso Unitario.

Le Linee Guida indicano anche criteri di organizzazione degli allegati, idonei ad una efficace ed efficiente gestione, anche a fronte di nuove versioni dei singoli allegati a seguito di integrazioni o revisioni.

Il rispetto delle seguenti specifiche permette una migliore fase istruttoria eliminando le problematiche derivate dalla difficile interpretazione dei documenti digitali.

# **INFORMAZIONI GENERALI**

**Documento informatico –** Con il termine documento informatico si intende la rappresentazione digitale di atti o dati giuridicamente rilevanti. L'art. 21 del D.Lgs. 82/2005, Codice dell'Amminstrazione Digitale (CAD), stabilisce che il documento informatico per essere giuridicamente efficace ai sensi dell'art. 2702 del codice civile, deve essere sottoscritto con firma elettronica avanzata, qualificata o digitale, formato nel rispetto delle regole tecniche di cui all'art. 20, comma 3 (CAD), che garantiscono l'identificabilità dell'autore, l'integrità e l'immodificabilità del documento.

**Firma digitale –** rappresenta un sistema di collegamento tra un autore e documenti digitali e si propone di soddisfare tre esigenze:

- che il destinatario possa verificare l'identità del mittente (autenticità)
- che il mittente non possa disconoscere un documento da lui firmato (non ripudio)
- che il destinatario non possa modificare un documento firmato da qualcun altro (*immodificabilità e* integrità)

**PEC -** La posta elettronica certificata è il sistema che consente di inviare una e-mail con valore legale equiparato ad una raccomandata con ricevuta di ritorno come stabilito dalla normativa (DPR 11 febbraio 2005 n. 68). La PEC non certifica l'identità del mittente né trasforma il messaggio in "documento informatico" se il mittente omette di utilizzare la firma digitale.

#### **Per la presentazione delle pratiche digitali l'utente deve essere dotato:**

- indirizzo di Posta Elettronica Certificata PEC;
- firma digitale per firmare digitalmente tutti i documenti al fine di garantire la propria identificazione e l'autenticità della documentazione inviata;
- essere autenticato mediante SPID, CNS, CIE.

LINEE GUIDA E MODALITÀ TECNICO OPERATIVE PER LA PRESENTAZIONE PRATICHE EDILIZIE TRAMITE PIATTAFORMA ACCESSO UNITARIO Pagina 2 di 7

# **PRESENTAZIONE DELLE PRATICHE CON ACCESSO UNITARIO**

**CILA, CILA-S, SCIA, SCCEA, PDC e altre istanze** (Esempio: richiesta di proroga del termine di ultimazione lavori, comunicazione di fine lavori CILA, comunicazione inizio lavori PDC, comunicazione proroga/anticipo inizio lavori, comunicazione sospensioni lavori, rinuncia al titolo edilizio o altra istanza, restituzione o revisione somme erroneamente versate, comunicazione di accatastamento da rurale ad urbano): devono essere presentate esclusivamente, ai fini della ammissibilità, attraverso la piattaforma **Accesso Unitario**, che costituirà l'unico canale di ricevimento per le stesse, seguendo le indicazioni generali sotto riportate:

- a) collegarsi alla piattaforma https://au.lepida.it autenticandosi con SPID,CNS, CIE
- b) selezionare "Comune di Crevalcore"
- c) cliccare "Edilizia Residenziale (SUE)" o "Edilizia Produttiva (SUAP) o altro settore di interesse
- d) selezionare il procedimento interessato
- e) cliccare su "Salva e procedi"
- f) seguire i passaggi guidati di compilazione proposti dalla piattaforma.

#### **OGGETTO DEL PROCEDIMENTO**

L'oggetto del procedimento deve essere così riportato:

#### **CILA, CILA Superbonus**

"CILA/CILA Superbonus per interventi di …………… in via……………N.…………… contestuale al deposito sismico/non contestuale al deposito sismico" - INTESTATARIO PRATICA;

# **SCIA**

"SCIA per interventi di ……………in via……………N.…………… " - INTESTATARIO PRATICA;

# **PDC**

"PDC per interventi di ……………in via……………N.…………… " - INTESTATARIO PRATICA;

# **SCCEA PER L'AGIBILITÀ**

"SCCEA /e CONTESTUALE SCIA IN VARIANTE FINALE a pratica n. …… per …….. immobile in via………………………….. n………." - INTESTATARIO PRATICA

#### **SPECIFICHE DEI FILE DA ALLEGARE**

Tutti i file da allegare dovranno essere salvati esclusivamente in **formato pdf/A**, convertendo eventuali formati .jpeg o altri, in quanto questo standard internazionale è stato pensato per l'archiviazione e conservazione di lungo periodo dei documenti informatici tenendo presente che:

- la scansione è consentita solamente per i documenti non prodotti direttamente dal/dai professionista/i come ad esempio i documenti di identità, procure sottoscritte dai richiedenti, ecc.; ogni documento va scansionato interamente e non per singolo foglio;
- creare il file direttamente in digitale e convertirlo poi in .PDF/A, evitando quindi la scansione del cartaceo;
- ad un documento deve corrispondere un solo file, con attenzione ai documenti scritti su fronte/retro;
- é necessario non dare mai lo stesso nome a due file; il nome file deve essere univoco;
- la lunghezza del nome file dovrà essere il più possibile contenuta e comunque non superare i 50 caratteri;
- ogni singolo file digitale allegato deve essere firmato digitalmente dai tecnici professionisti per le proprie competenze (Es. il geologo firmerà la relazione geologica, il collaudatore il certificato di collaudo, ecc.);
- per ogni endo-procedimento (Es. autorizzazione paesaggistica, archeologica, sismica, ecc.) deve essere creata una cartella con la stessa denominazione (Es. autorizzazione paesaggistica, archeologica, sismica, ecc.) in cui accorpare tutti i file che lo compongono. La cartella va caricata come allegato libero utilizzando il tasto "aggiungi allegato", che si trova in alto a sinistra nella sezione "Allegati";
- Dimensione file. I singoli file .pdf non dovranno superare i 15 MB (preferibilmente 10 MB) mentre la dimensione totale dei file dovrà essere contenuta entro i 50 MB (attuale limite imposto dal portale Accesso Unitario che potrebbe però essere ampliato in futuro). Non sono ammessi invii di pacchetti di file compressi (c.d. zippati) e qualora fosse superato il limite massimo della dimensione file da caricare, occorre procedere con un primo invio per la presentazione della pratica contenente i principali allegati, mentre l'invio dei file eccedenti dovrà essere effettuato come integrazione tramite Accesso Unitario. All'atto di presentazione dell'istanza dovrà essere indicato che tale istanza sarà completata successivamente e tale completamento dovrà essere effettuato in maniera tempestiva e comunque non oltre le 48 ore dal primo invio;
- Integrazione dei file presentati. Nel caso di integrazione o sostituzione di tutto o di parte di file precedentemente trasmessi, in quanto risultati incompleti o errati, tutta la documentazione sostitutiva dovrà essere trasmessa tramite la piattaforma tenendo presente che:

a) non è possibile sostituire parzialmente un allegato; l'allegato va ritrasmesso nella sua interezza completandolo per le parti mancanti o correggendolo nelle parti errate;

b) il file va rinominato con il medesimo nome del file sostituito, aggiungendo alla fine della denominazione il seguente suffisso: REV1 (revisione), in caso di successive revisioni proseguire con le numerazioni successive: REV2, REV3,ecc.;

LINEE GUIDA E MODALITÀ TECNICO OPERATIVE PER LA PRESENTAZIONE PRATICHE EDILIZIE TRAMITE PIATTAFORMA ACCESSO UNITARIO Pagina 4 di 7

- Nome file I nomi dei file devono essere:
	- coerenti con la natura del contenuto stesso;
	- privi di caratteri speciali (  $" # \% < > / \backslash [ ] @ , . ; : E $ ! ? ^ S * + )$
	- privi di spazi tra le parole che andranno sostituiti dal trattino basso (underscore) " ";
	- privi di caratteri estranei tra le estensioni del file (Es. relazione tecnica.pdf(1).p7m) ma terminare esclusivamente con le sole estensioni (Es. relazione tecnica.pdf.p7m);
- Prefisso file per endo procedimento. Nei procedimenti complessi dove sia necessaria l'acquisizione di pareri di altri Enti, i file che andranno inviati a tali Enti dovranno avere un "prefisso" nella denominazione del file, utile ad individuare facilmente l'Ente cui fa riferimento il documento. A titolo esemplificativo, l'elenco dei prefissi in base all'endo procedimento può essere:

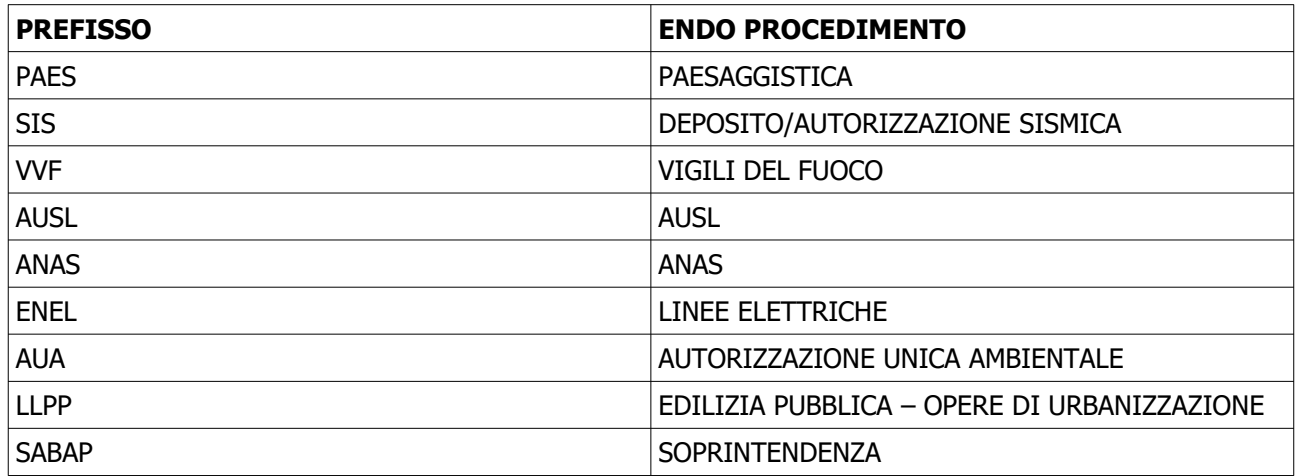

• Elenco elaborati allegati all'istanza: Nei procedimenti complessi con più endo procedimenti, per velocizzare le istruttorie è importante che si possa comprendere in maniera chiara quali file inviare ai diversi Enti coinvolti, per questo è necessario allegare all'istanza un elenco/tabella degli elaborati con corrispondenza nomi file/descrizione elaborati/Ente a cui inviare, per ogni endo procedimento. In questo modo sarà molto più immediato attivare i singoli endo procedimenti o conferenza di servizi, ove necessaria, in quanto l'elenco/tabella verrà utilizzata per individuare quali documenti inviare all'Ente.

# **FIRMA DIGITALE**

Sui documenti va apposta la firma digitale di tutti i sottoscrittori (titolari del titolo abilitativo e professionisti) tenendo presente che:

- devono essere utilizzati esclusivamente formati **.pdf** (firma PADES) e **.p7m** (firma CADES);
- i certificati delle firme apposte devono essere in corso di validità e non prossimi alla scadenza (in tal caso effettuare prima il rinnovo dei certificati). La firma digitale non deve essere scaduta al momento dell'invio della pratica e della verifica documentale, per cui al momento dell'invio dovrà essere ancora valida per almeno 10 giorni. Non è in alcun modo possibile utilizzare vecchi file firmati in passato;
- sullo stesso file possono essere apposte più firme digitali;

- qualora fosse necessario e non evitabile sarà possibile allegare documentazione a firma olografa di soggetti terzi; in questo caso il soggetto terzo dovrà delegare con Procura Speciale il soggetto che sottoscrive digitalmente e trasmette il documento; tale procura non è richiesta per documenti d'archivio prodotti in epoche passate, sarà richiesta la sola sottoscrizione digitale del soggetto che trasmette il documento o del progettista principale;
- la firma digitale costituisce dichiarazione che quanto inviato è conforme all'originale conservato dal firmatario telematico.

# **PROCURA SPECIALE**

Qualora i titolari dell'istanza o altri soggetti che intervengono nel procedimento fossero privi di firma digitale è necessario allegare la "**Procura Speciale**" con firma olografa e copia di un valido documento di identità con la quale gli stessi delegano il professionista incaricato alla firma digitale dei documenti in loro vece, di tutta la documentazione allegata obbligatoria ai fini della completezza della pratica.

Accesso Unitario genererà automaticamente il documento di Procura Speciale, già precompilato con i dati precedentemente inseriti. Tale procura dovrà poi essere firmata dal tecnico incaricato e dal titolare dell'istanza, e caricata a sistema per poter proseguire.

#### **PRESENTAZIONE PRATICHE CON PEC**

La presentazione di tutte le istanze che riguardano procedimenti che la piattaforma di Accesso Unitario non consente di inviare, potrà avvenire con la modalità di invio all'indirizzo PEC del comune di Crevalcore comune.crevalcore@cert.provincia.bo.it secondo il "Manuale di gestione dei documenti conforme al D.C.P.M. del 3 dicembre 2013" approvato con deliberazione di Giunta Comunale n. 95 del 15/12/2016.

# **MODALITÀ DI RAPPRESENTAZIONE**

Si richiamano inoltre alcune note sulle modalità di rappresentazione:

- ciascuna delle tavole in formato PDF dovrà contenere un **cartiglio** (formato A4, cm 21,00x29,70) con l'indicazione dei dati essenziali ma non eccedenti:

- a) "Comune di Crevalcore", evitando di inserire lo stemma;
- b) dell'ubicazione dell'intervento e dei dati catastali dell'immobile;

c) del tipo di intervento e l'oggetto con brevissima descrizione (esempio: ristrutturazione edilizia di abitazione civile, Manutenzione Straordinaria per frazionamento di unità commerciale, ecc..)

d) dei dati del richiedente (nome, cognome);

e) dei dati del progettista (titolo, nome, cognome, recapiti studio);

f) della numerazione della tavola, secondo una numerazione progressiva, e oggetto della tavola (esempio: Elaborato 01 - stato di fatto, Elaborato 02 - stato di progetto, Elaborato RT – Relazione Tecnica, ecc..);

g) della scala di rappresentazione grafica e orientamento dei disegni;

- gli elaborati colorati ed i render (o renderizzazioni, cioè le restituzioni del progetto al fine di chiarire, eventualmente in 3D, e presentare al meglio il progetto) devono essere allegati a parte come singoli file distinti dagli elaborati grafici generali;

LINEE GUIDA E MODALITÀ TECNICO OPERATIVE PER LA PRESENTAZIONE PRATICHE EDILIZIE TRAMITE PIATTAFORMA ACCESSO UNITARIO Pagina 6 di 7

- i disegni devono rispettare le regole di rappresentazione grafica previste dalle norme UNI; ad esempio le porzioni sezionate devono avere uno spessore di linea più marcato rispetto a quelle non sezionate; le scritte ed i testi devono essere adeguati alla scala di rappresentazione; i disegni devono essere su sfondo bianco con linee nere e campiture con tratti simbolici che ritroveremo in una Legenda; le linee colorate e le campiture colorate sono consentite solamente per le tavole sinottiche demolizioni/ricostruzioni, oppure nei render o presentazioni del progetto.

Gli elaborati grafici devono essere debitamente quotati per effettuare le verifiche anche tramite la sola visualizzazione a video. Le linee di quota e le quote devono essere ben leggibili, devono evidenziare i riferimenti di punto di inizio e di fine quota, devono essere poste preferibilmente all'esterno del disegno.

**\_\_\_\_\_\_\_\_\_\_\_\_\_\_\_\_\_\_\_\_\_\_\_\_\_\_\_\_\_\_\_\_\_\_\_\_\_\_\_\_\_\_\_\_\_\_\_\_\_\_\_\_\_\_\_\_\_\_\_\_\_\_\_\_\_\_\_\_\_\_\_\_\_\_\_**